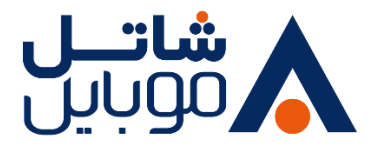

راهنمای راهاندازی

## **مودم رومیزی زایکسل ۴۵۰۶**

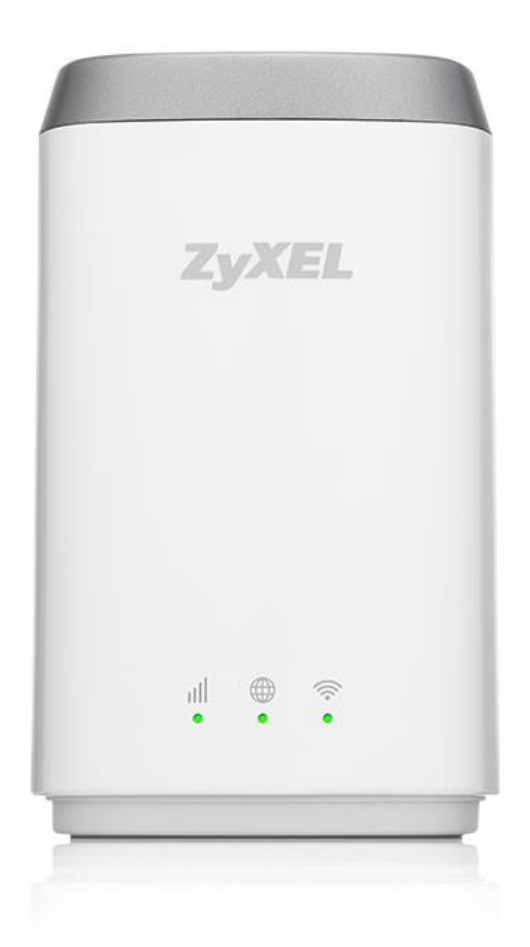

راهنمای راه اندازی مودم رومیزی زایکسل ۴۵۰۶

تاریخ تنظیم: تابستان ۱۴۰۰

گروه شرکت های شاتل موبایل

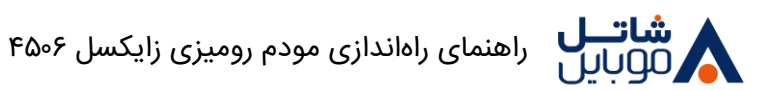

مودم رومیزی شاتلموبایل مدل زایکسل ۴۵۰۶ یکی از زیباترین و پیشرفتهترین مودم جهان هست که در ایران انحصاراً توسط شاتلموبایل و به همراه سیمکارتهای این برند در اختیار مشترکین قرار گرفته است.

این مودم با آنتندهی فوقالعاده خود قابلیت پشتیبانی از اتصال وایرلس ۳۲ نفر به صورت همزمان را داراست. طراحی بینظیر این مودم که برنده جایزه بینالمللی طراحی نیز شــده و مورد تحســین مجله معروف ELLE نیز قرار گرفته اسـت، فضـای زیبای خانه و محل کار شـما را چشـمنوازتر و مدرنiتر خواهد کرد. توان،مندی فوق|لعاده این مودم در ارســـال قدرتمند امواج دریافتی اینترنت به نقاط مختلف ســـاختمان محل ســـکونت و کار شـــما، دسـترســی آســان و پرســرعت به اینترنت را در اختیار شــما قرار میدهد. این مودم تکنولوژیهای G۲، G۳، 4G LTE-TDD را پشتیبانی میکند .

همچنین ســرعت دانلود تا ۳۰۰ مگابیت بر ثانیه و ســرعت آپلود تا ۵۰ مگابیت بر ثانیه، از ویژگیهای این مودم است.

## **محتویات داخل بسته مودم:**

- .1 یک دد مودم زایکسل رومیزی ۴۵۰۶
	- .2 یک دد کابل شبک
	- .3 بروشور راهاندازی سریع
		- .4 آداپتور

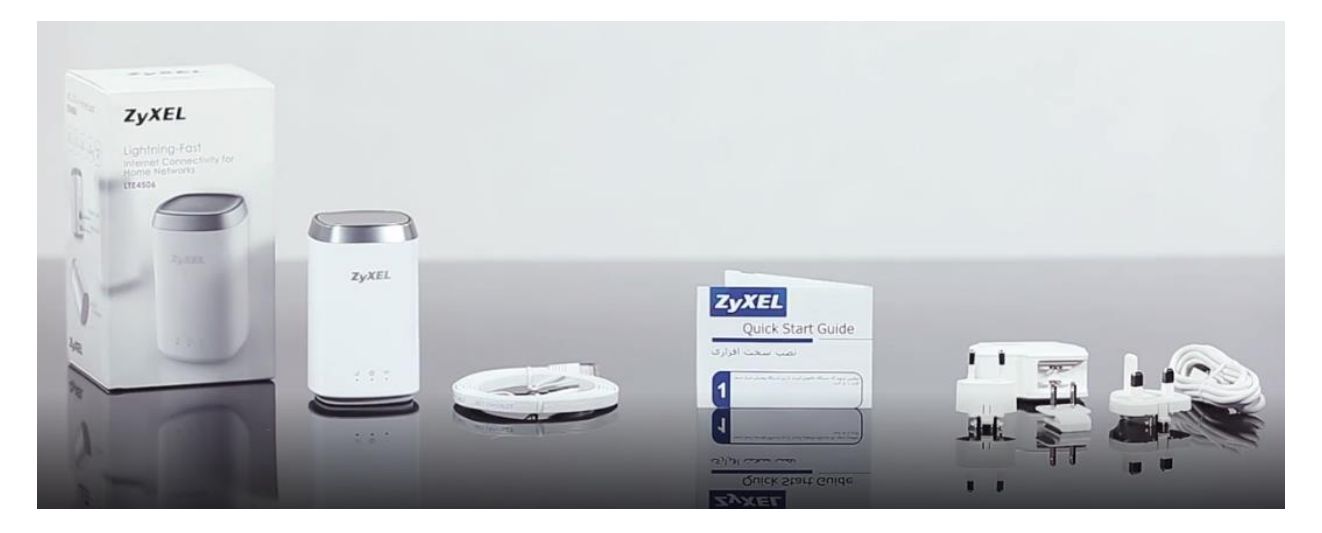

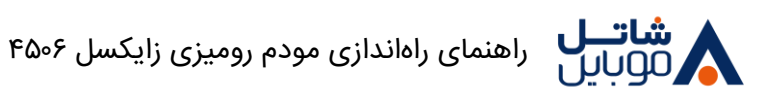

## **روش راهاندازی مودم:**

برای اسـتفاده از این مودم ابتدا مطمئن شـوید که دسـتگاه خاموش اسـت. سـپس از زیر دسـتگاه پوشـش شـیار سیمکارت را باز کنید سیمکارت را در محل مخصوص خود قرار دهید. برای این کار الزم است سایز میکرو را از بدن سیمکارت شاتلموبایل جدا شود سپس پوشش را به جای خود بازگردانید.

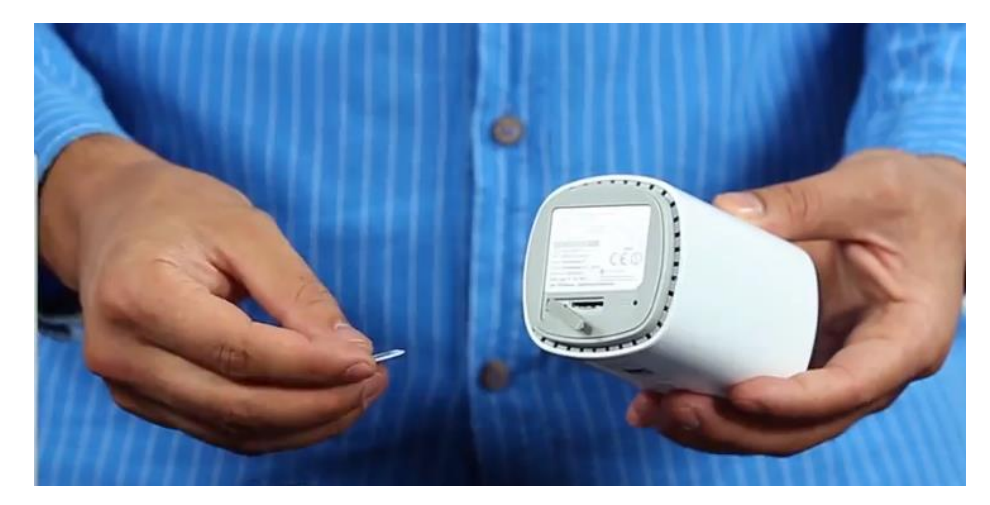

دوشاخههای مورد استفاده را انتخاب کرده و به آداپتور برق وصل کنید تا زمانی که صدای یک کلیک را بشنوید.

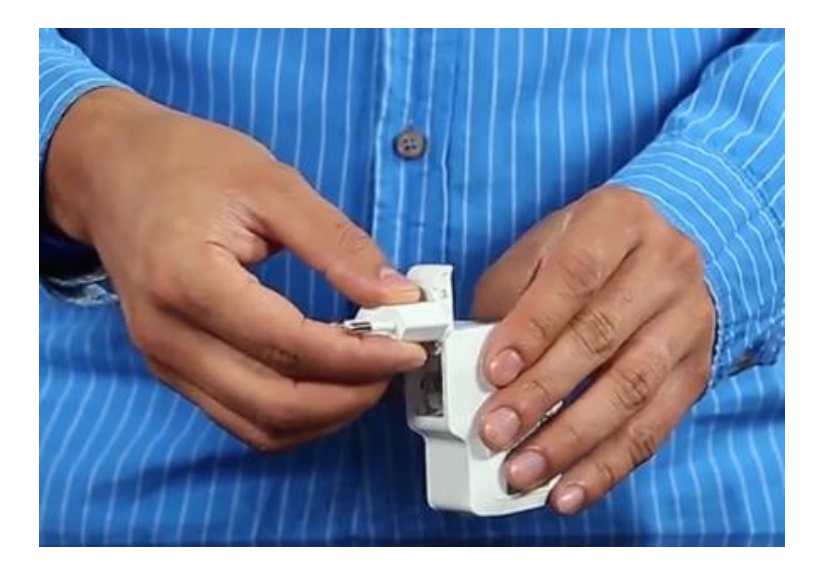

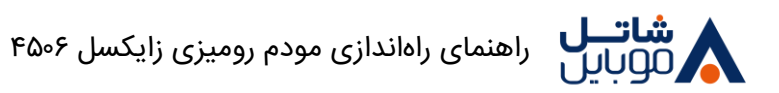

برای اتصـــال پورت میکرو USB به پریز برق مناســـب از آداپتور برق که دارای خروجی ۵ولت و ۱.۵آمپر یا جریان باالتر است استفاده کنید.

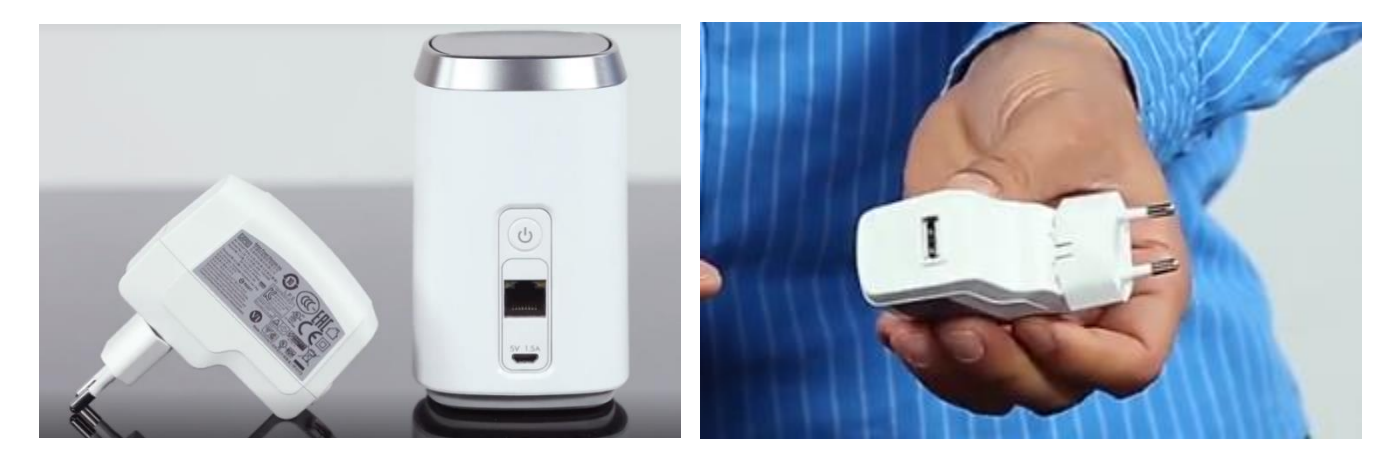

دکمه پاور را فشار دهید تا دستگاه روشن شود.

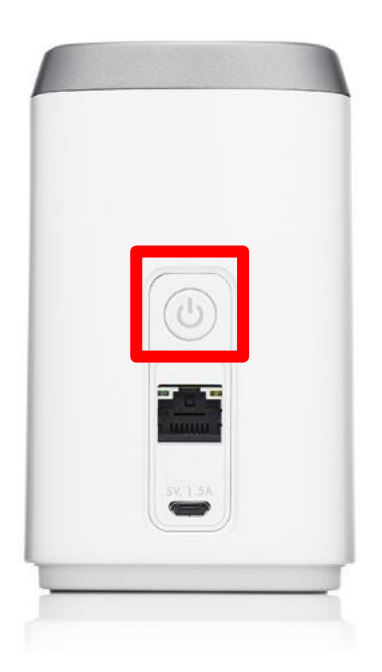

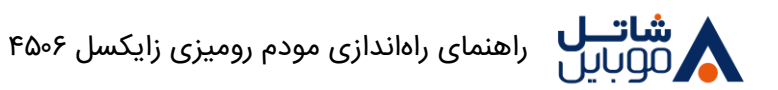

وایرلس این مودم به صورت پیشفرض فعال هست، جهت غیرفعال کردن و یا فعال کردن مجدد وایرلس دکمه وایفای که در بالای دستگاه قرار دارد را برای یک ثانیه نگهدارید.

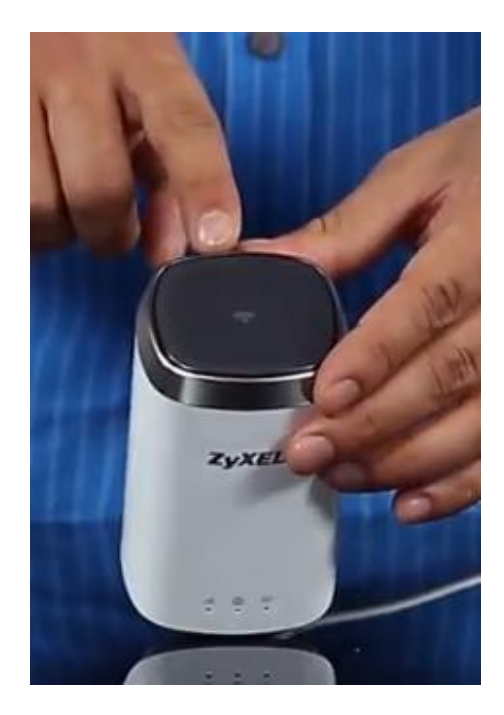

حال به بخش تنظیمات WIFI گوشـــی موبایل، کامپیوتر شـــخصـــی و یا تبلت خود مراجعه کنید و در بخش جســـتجوی وایفایهای موجود گزینه shatelmobile به علاوه چهار رقم پیشفرض را انتخاب نمایید، این پارامتر بر روی برچسبی که در زیر مودم قرار دارد درج گردیده است.

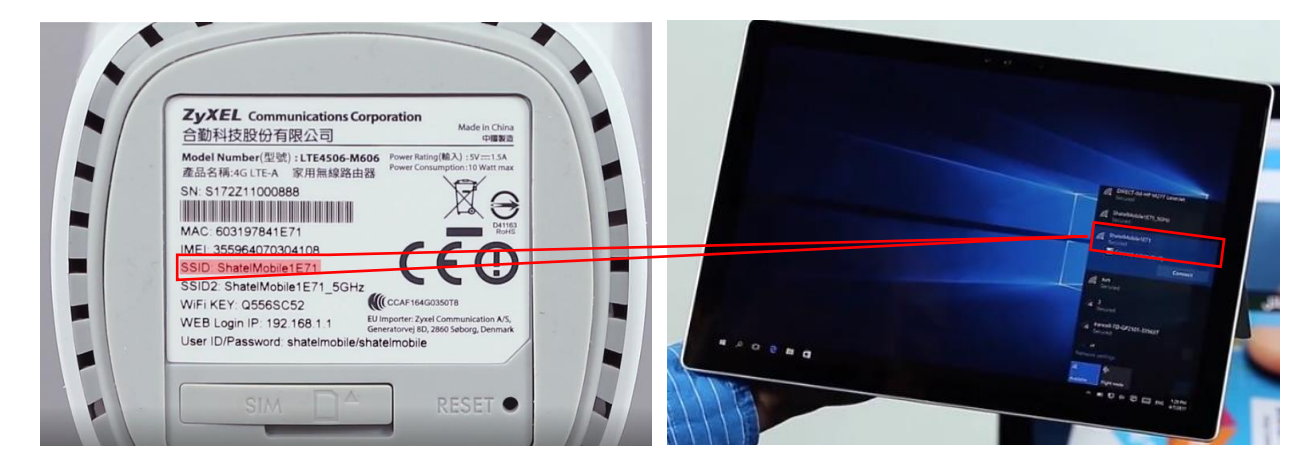

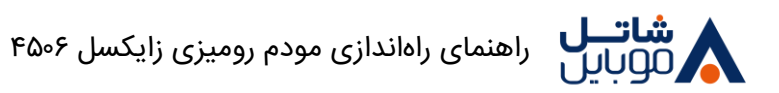

پس از انتخاب رمزعبور جهت اتصال از شما پرسیده میشود، رمزعبور مودم شما یک عدد تصادفی هشت رقمی است که بر روی برچسب در زیر دستگاه و در مقابل عبارت WiFi KEY نوشته شده است.

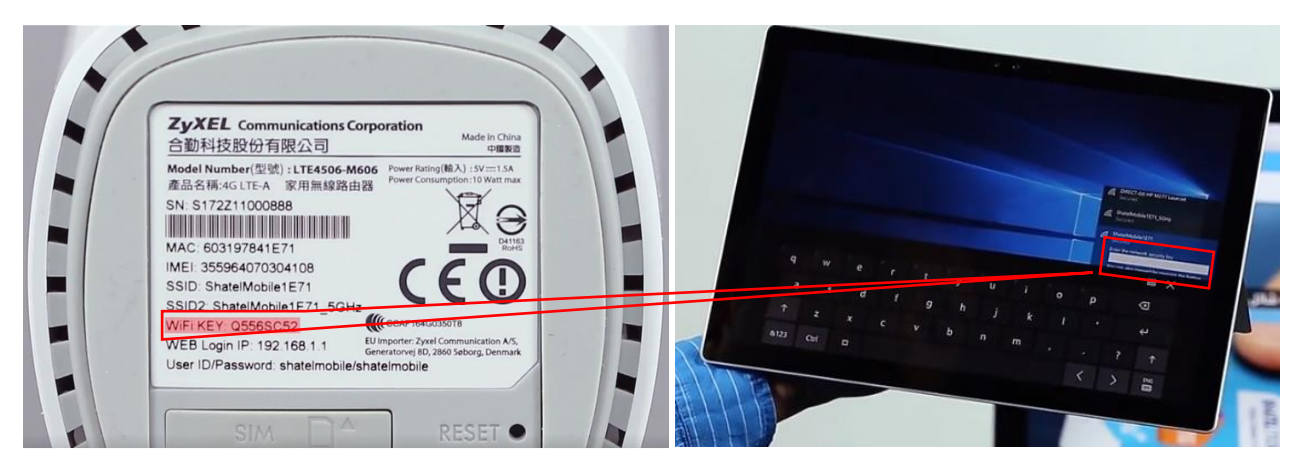

پس از وارد کردن رمز شما به اینترنت متصل خواهید شد. چنانچه مشکلی در اتصال به اینترنت داشتید پس از مطمئن شدن از این نکته که سیمکارت شما اعتبار کافی برای اتصال به اینترنت را دارد میتوانید با مرکز خدمات مشترکین شاتلموبایل تماس بگیرید.

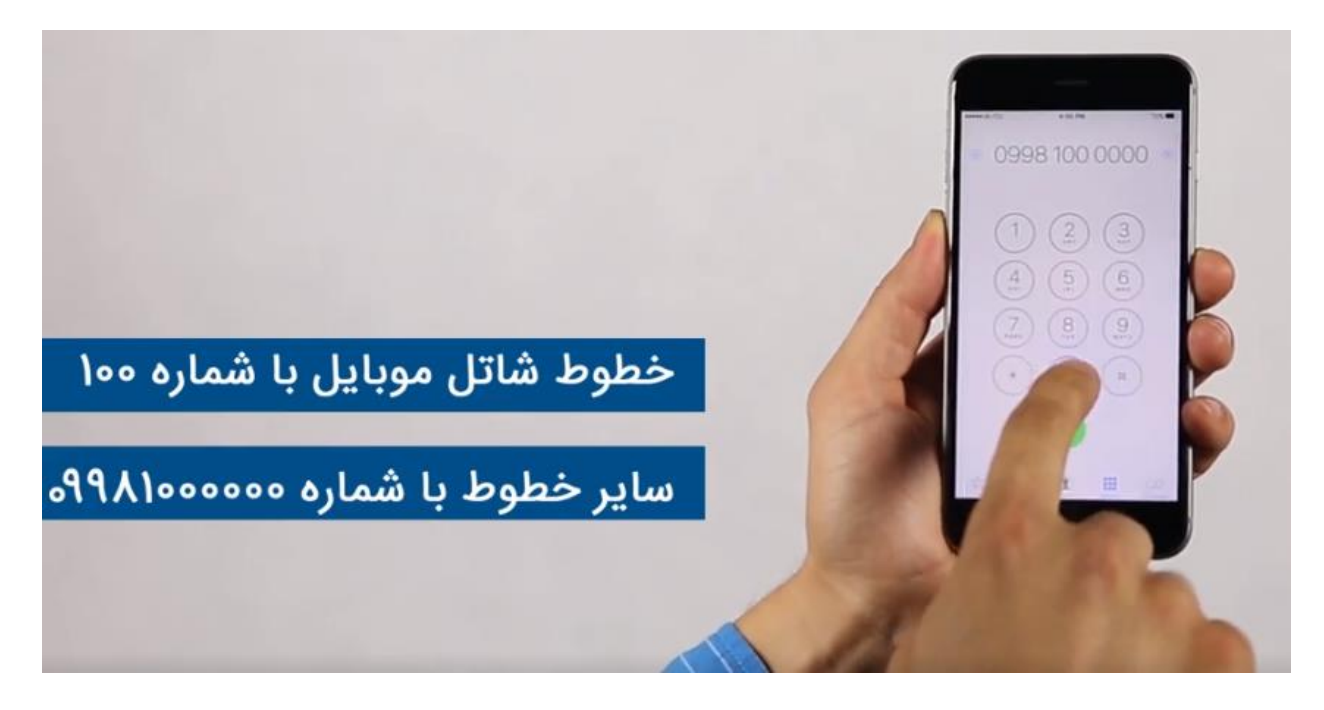

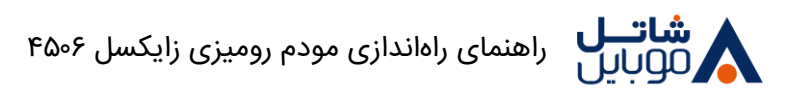

## **اتصال از طریق کابل شبکه:**

همچنین میتوانید با اتصـال کابل شـبکه به مودم از طریق اتصـال کابل به کامپیوتر و یا لپ تاپ خود به اینترنت متصل شوید:

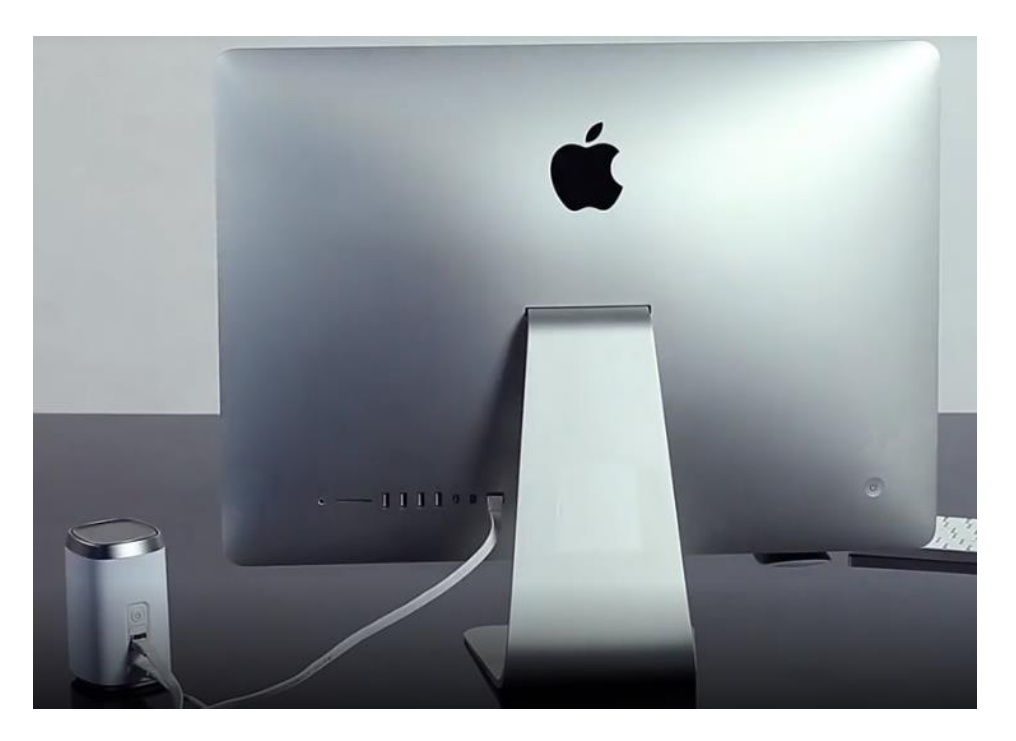

شما میتوانید برای وصل شدن به مودم دسکتاپ زایکسل از کابل LAN و یا وایرلس استفاده کنید، اسم مودم همیشه Shatelmobile به همراه چهار کاراکتر جلوی آن است، یوزرنیم و پسورد هم همیشه پشت مودم ثبت

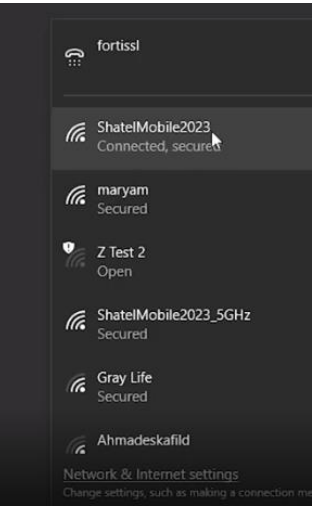

شده.

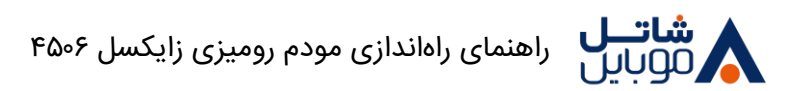

از طریق آی پی آدرس ۱۹۲.۱۶۸.۱.۱ وارد مودم شوید، یوزرنیم و پسورد به صورت پیش فرض shatelmobile با حروف کوچک است.

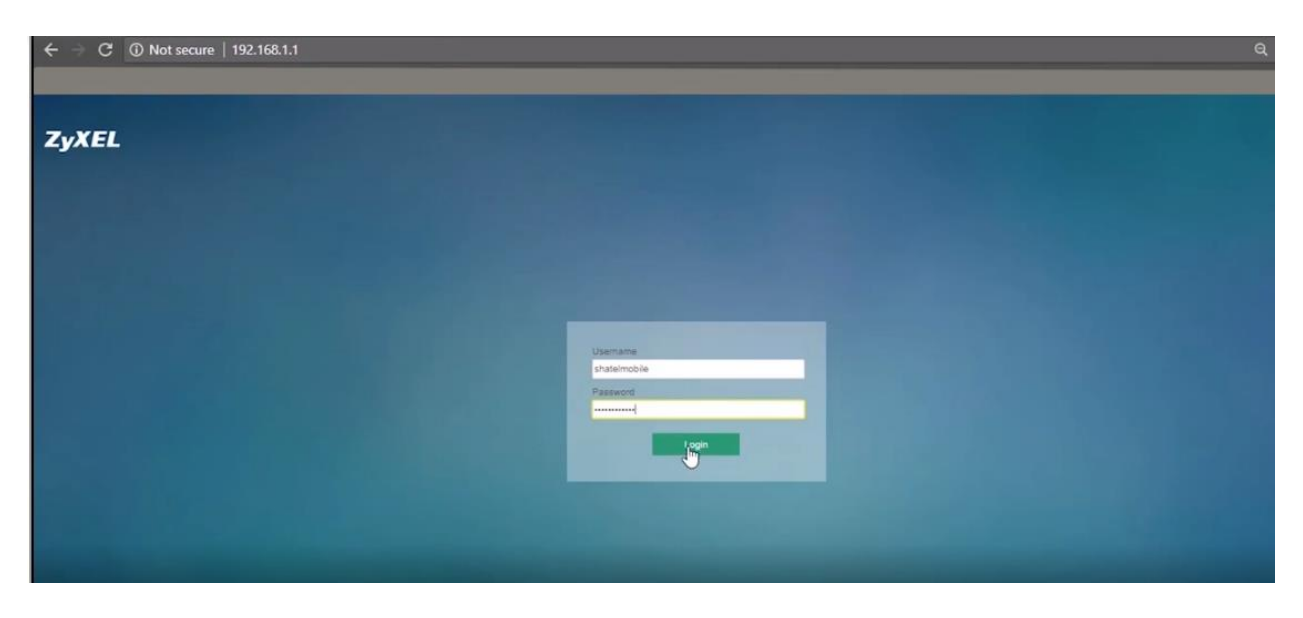

ابتدا دسـتگاه از شـما میخواهد که یک پسـورد جدید وارد کنید، که پسـورد جدید شـامل حروف کوچک، بزرگ و ا داد میباشد و بعد از وارد کردن پسورد جدید میتوانید وارد تنظیمات مودم شوید.

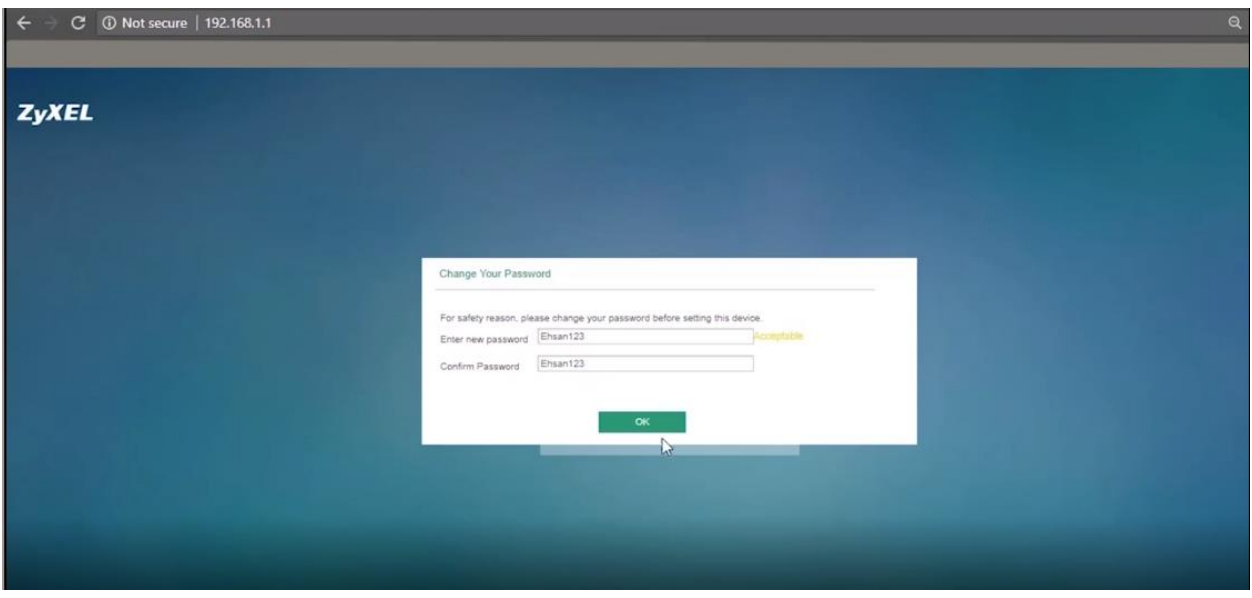

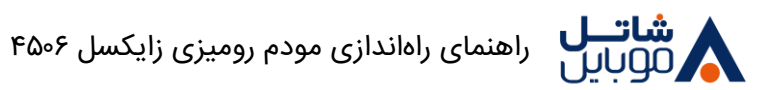

بعد از وارد شدن به صفحه تنظیمات شما میتوانید مشاهده کنید که مودم به چه تکنولوژیای وصل شده، این مودم بدون اینکه تنظیمات خاصـی بخواهد به اینترنت متصـل اسـت، در صـورت راهنمایی برای ادامه تنظیمات بیشتر مودم رومیزی زایکسل میتوانید روی این <u>لینک</u> کلیک کنید.

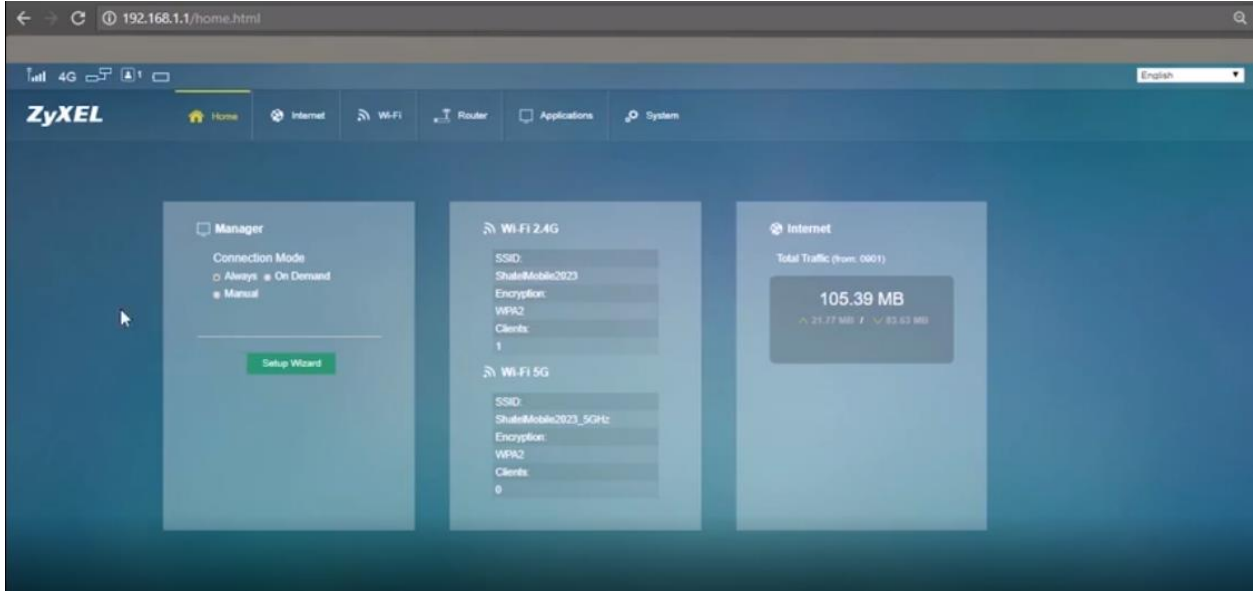